# <81201B-8

# 八通道 PT100 温度采集模块

# 说明书

深圳市浩渡科技有限公司 电话:0755-66609907 http://www.haodukeji-rtd.com/

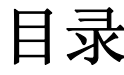

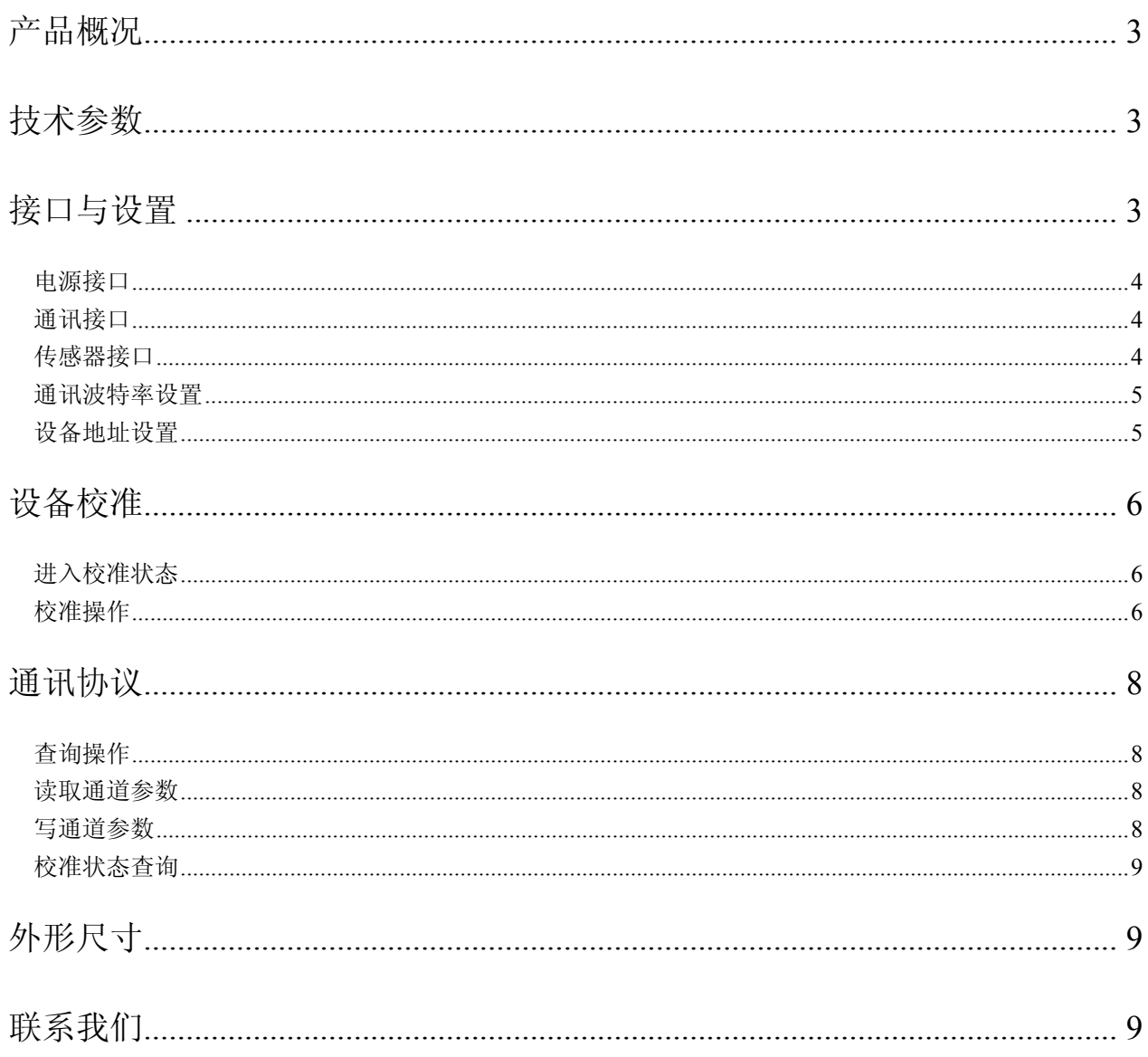

## <span id="page-2-0"></span>产品概况

SM1201B-8 PT100 温度采集模块,配合 PT100 电阻式温度传感器,基于工业通用 MODBUS-RTU 协议, 实现低成本温度状态在线监测的实用型一体化模块.

本模块可应(1)SMT 行业温度数据监控 (2) 电子设备厂温度数据监控(3) 冷藏库温度 监测(4) 仓库温度监测 (5) 药厂 GMP 监测系统(6) 环境温度监控(7) 电信机房温监控 (8) 空调控制系统及其它需要监测温度的各种场合等。

<span id="page-2-1"></span>为便于工程组网及工业应用,本模块采用工业广泛使用的 MODBUS-RTU 通讯协议,支持 二次开发。用户只需根据我们的通讯协议即可使用任何串口通讯软件实现模块数据的查询 和设置。

# 技术参数

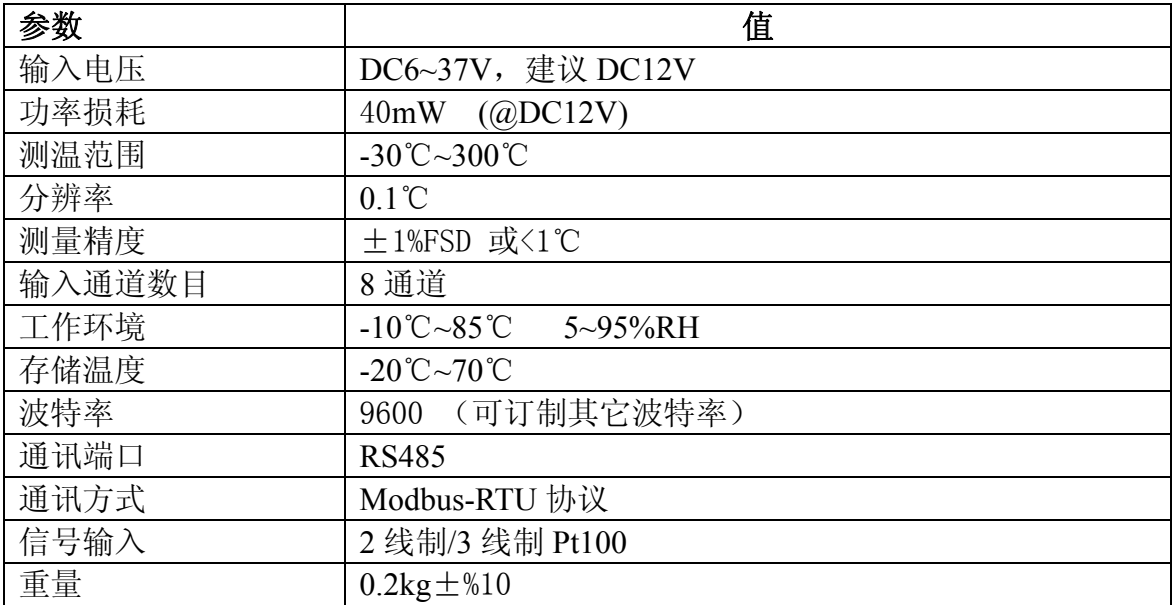

<span id="page-2-2"></span>设备正面左侧小盖板打开后,如下图所示,上左边的排针为厂家设置口,上右边两个按键为传感器校准按键。下面 两个开关,分别为波特率及设备地址设置开关。

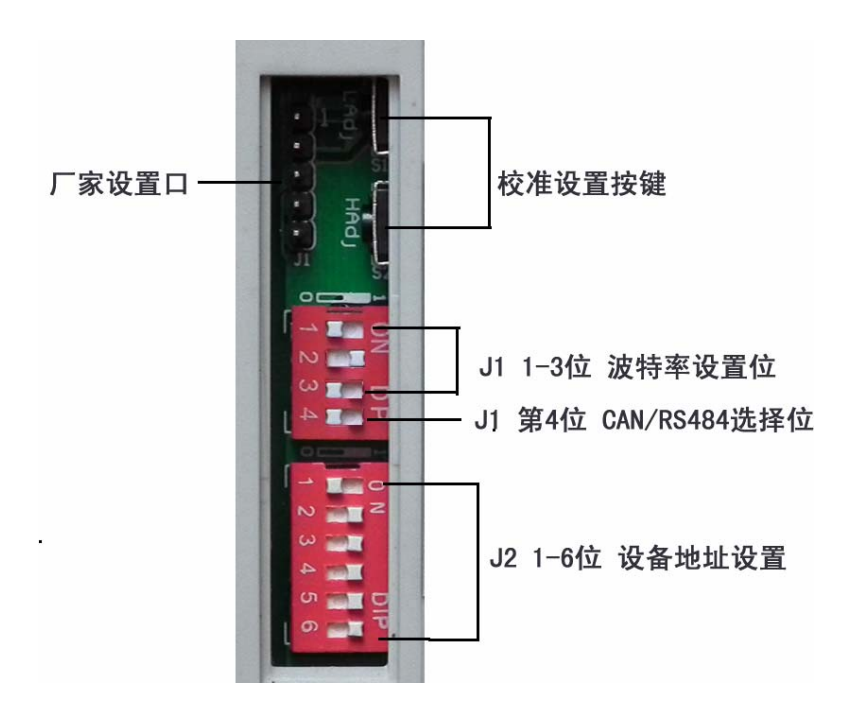

# <span id="page-3-0"></span>电源接口

设备供电电源接口为两芯绿色接插件。

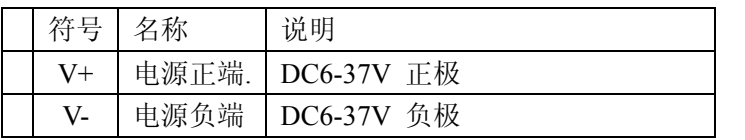

# <span id="page-3-1"></span>通讯接口

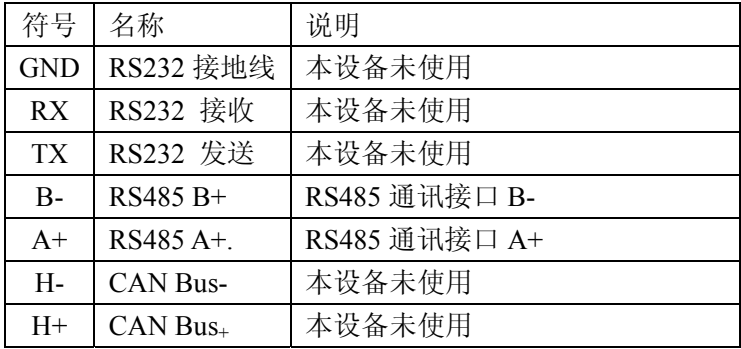

# <span id="page-3-2"></span>传感器接口

 设备传感器接口由两排接线座组成,接线座由 A1、B1、C1、A2、B2、C2 … A8、B8、 C8 组成。

上排接线座从左到右标号及接线为:

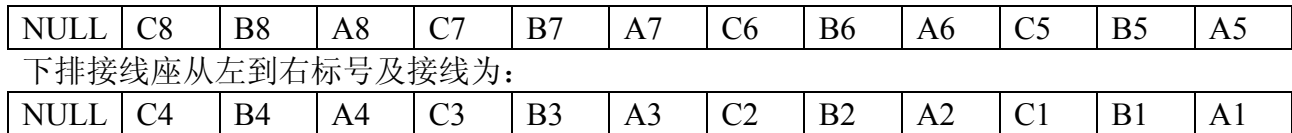

每组 An、Bn、Cn 与 PT100 温度传感器之间的接线方式如下所述:

当使用二线制时,接线座上 Bn、Cn 必须短接,当使用三线制时 Bn、Cn 接 PT100 传感 器内部相连的一脚,An 接另一脚。

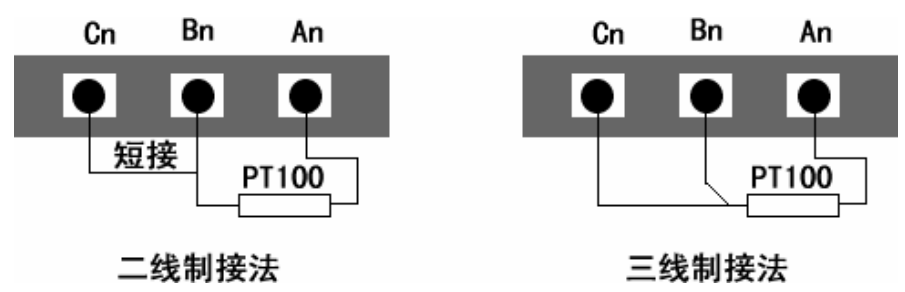

PT100 传感器接线示意图

### <span id="page-4-0"></span>通讯波特率设置

本设备为 RS485 接口, S2 的第 4 段时必须拔到左边即数字"4"这一侧位置。波特率设 置是通过拔码开关 S2 的前 3 段来实现, 如右图所示, 拨码开关拨至 "ON"表示 "1", 拔向数字 一侧表示"0",,代表意义如下:

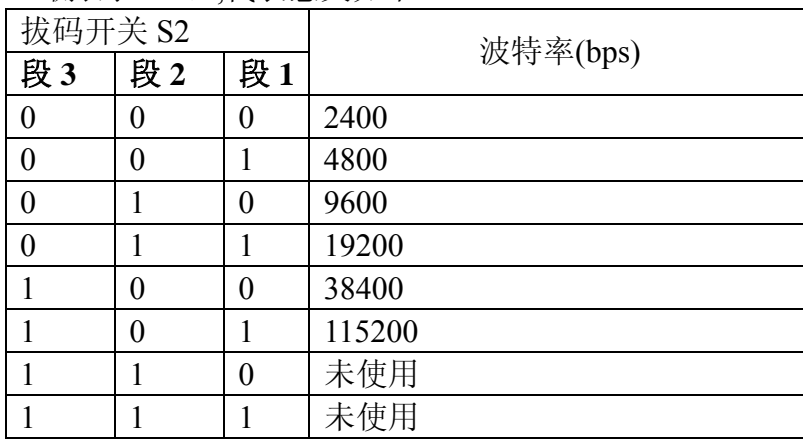

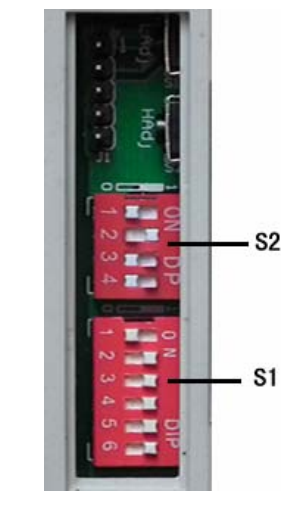

默认通讯波特率为 9600,位置如右图所示。

必须重新启动设备**(**断电**)**新的通讯波特率设置才能够生效。

#### <span id="page-4-1"></span>设备地址设置

在应用中,有时需要多机联网使用,联网中的设备地址不能相同,故用户更改设备地址。 本设备设备地址的更改是通过拔码开关 S1 来实现的。拔码开关 S1 的 1-6 段与地址的关系 统如下表所示:

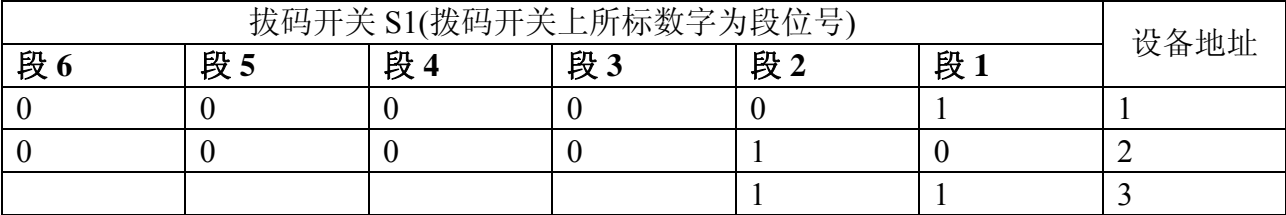

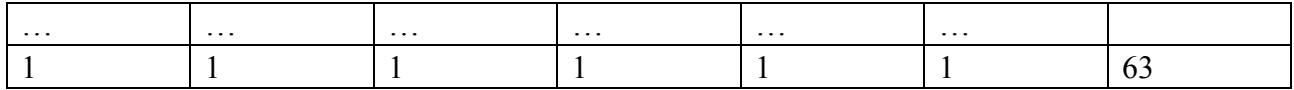

默认设备地址为 1, 拔码位置如上图所示。

## 注意 **:** 必须重新启动设备**(**断电**)**新的设备地址的设置才能够生效

## <span id="page-5-0"></span>设备校准

在用户设置波特率与地址区域的上方有两个预留的侧立按键,这两个按键用以校准 Pt100 传感器。

传感器校准操作步骤如下:

### <span id="page-5-1"></span>进入校准状态

设备为用户提供了两种进入校准状态的方式:

①手动进入校准状态:如下图所示:用尖锐物品,轻点按下标有 H\_Adj 的侧立按键不放, 直到两个通讯指示灯同时点亮。此刻设备进入校准状态。此方式只能同时校准所有通道, 在进行这项校准操作前,请确认每个通道都已接入待校准的温度传感器。

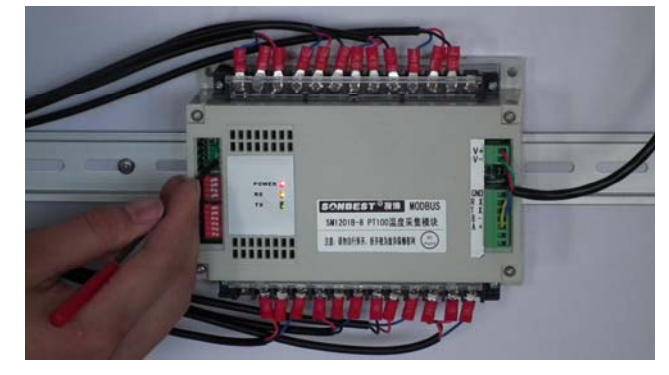

进入校准状态操作

### <span id="page-5-2"></span>校准操作

 校准操作可分为手动与软件自动操作两种。手动操作适用于所有通道同时校准。软件自 动操作适用于校准指定通道。

## **1**)手动校准

成功进入校准状态后,此刻通讯功能关闭(直到校准过程完成),通讯灯同时点亮。用户需要 提供两个校准用的环境 0℃(零点)、100℃(沸点);当用户把待校准的传感器置入其中的一 个环境中,等待一段时间后(大概 1 分钟),按下相应的按键。即: 如果 0℃时,按下 LAdj ; 如果 100℃时,按下 HAdj。校准此两种状态是无先后顺序的,但要确保对应关系是正确的 (即 0℃对应 LAdj,100℃对应 HAdj)

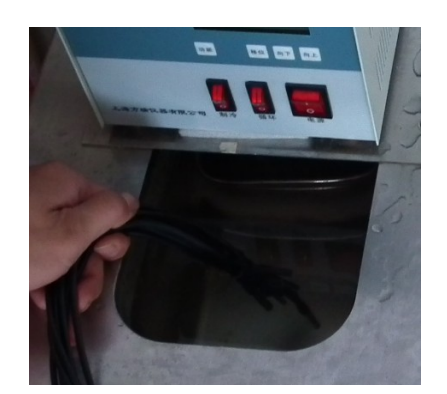

图(3.9)

0℃(零点)校准过程: 将传感器放在冰水混合物环境中, 待稳定后, 按下(按下即松开的 动作) LAdj, 大约 3 秒钟以后通讯指示灯 TX 会自动熄灭(如图(3.10)所示), 此时零点校准 操作完成。

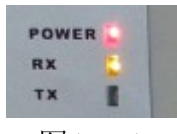

## 图(3.10)

100℃(沸点)校准:将传感器放在沸水中,待稳定后,按下(按下即松开的动作)HAdj, 大约 3 秒钟以后通讯指示灯 RX 熄灭。

#### **2**)软件自动校准

软件自动校难也需要将待校准传感器放置于零点和沸点环境,只是此方法可以用软件命 令来操作指定通道的传感器进行校准操作。

通过通讯端口向设备发送重新校准命令,命令格式为:

 [设备地址] [0x41] [0x00] [0x00] [0x00] [需要校准的通道①][CRC②] [CRC] 例:

主机发送: 01 41 00 00 00 FF 7D 85

设备返回: 01 41 00 00 00 FF 7D 85

#### 注**:** ①需要校准的通道用一个字节来指定

用法为这个字节的每一位代表一个通道。置 1 代表校准,置 0 代表不校准 例: 如果要校准第 1 3 4 7 通道, 对应为 01001101 即 0x4D

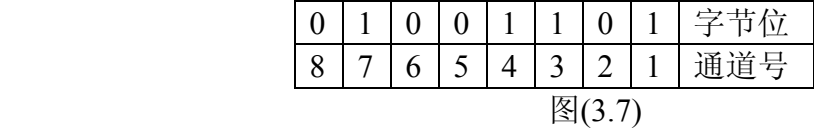

如果要校准所有通道, 对应为 11111111 即 0xFF

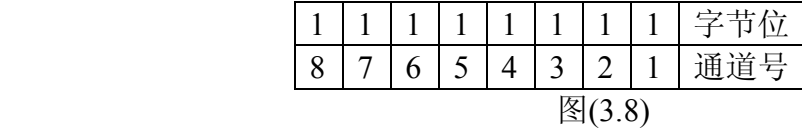

### ②CRC 为循环冗余校验简写 ( CRC-16/MODBUS x16+x15+x2+1)

假设用户成功进入校准状态后突遇特殊情况需要退出校准模式,只需要进行简单地断 电处理即可。重新上电后,设备将恢复默认的工作模式,而先前未成功完成的校准将不会 对设备出厂时保留的校准参数或最新一次成功校准的参数做更改。

如果校准过程中由于用户操作不当或者传感器损坏等原因造成的某通道校准不成功, 设备将继续沿用出厂时保留的校准参数或者最新一次成功校准的参数, 并在短时间内重新 自动进入校准模式,此时用户同样可以将设备断电退出此模式。

## <span id="page-7-0"></span>通讯协议

#### <span id="page-7-1"></span>查询操作

在工作状态时, 设备不断更新采集数据并把采集到的数据放在一个固定的位置, 用户 可以通过发送数据查询命令得到这些数据(命令符合 ModbusRTU 读输入寄存器功能) 命令格式为: [设备地址] [0x04] [0x00] [0x00] [0x00] [0x08][CRC] [CRC]

例 主机发送:01 04 00 00 00 08 F1 CC

设备返回: 01 04 10 00 D4 00 E0 00 D4 00 DA 00 C0 00 CC 01 6B 00 D5 C0 27

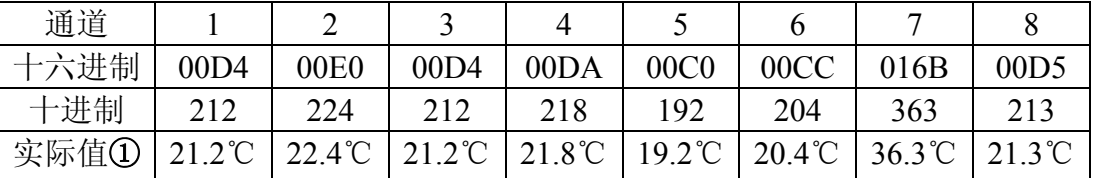

 ①为得到每个通道测得的温度值为各个通道返回值÷10, 如果通道数据显示为-30℃, 表示采集数据无效。

## <span id="page-7-2"></span>读取通道参数

由于考虑到校准过程需要提供两个校准环境,在特定场所将会使校准过程不便于应用, 实际上校准过程是为了得到每个通道中的两个参数并存储在设备内部的存储介质中

设备为用户提供了可以访问并修改每个通道的校准参数的接口,用户可以发送特定命 令进行操作

命令格式为: [设备地址][0x42][00][00][02][需要读取的通道][CRC][CRC]

例 主机发送:01 42 00 00 02 01 B9 65

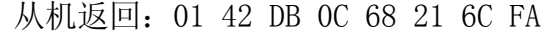

| 通道 1 |               |               |
|------|---------------|---------------|
|      | 参数 A          | 参数 B          |
| 十六进制 | DB(低位) 0C(高位) | 68(低位) 21(高位) |
| 十进制  | 3291          | 8552          |
| 实际值o | 0 0 3 2 9 1   | 85.52         |

图(3.12)

## <sup>①</sup> 为参数 **A** 实际值为取出的数据÷100000,参数 B 实际值为取出的数据÷100;

#### <span id="page-7-3"></span>写通道参数

命令格式为: [ 设备地址 ][0x42][01/02 ① ][ 参 数 A/B(L)][ 参 数 A/B(H)][ 需要写的通

### 道][CRC][CRC]

<sup>①</sup> **01** 代表写参数 **A** ,**02** 代表参数 **B.**

例 主机发送:01 42 01 DC 0C 01 7D 03

从机返回:01 42 01 DC 0C 01 7D 03

写参数时,参数的格式与都参数时格式相反。即参数 A 实际值为写入值×100000,参数 B 实 际值为写入值×100

#### <span id="page-8-0"></span>校准状态查询

两种环境都校准过后,恢复通讯,此刻用户可以重新发送查询命令查询校准成功与否 命令的格式为: [设备地址] [0x01] [0x00] [0x00] [0x00] [0x08][CRC] [CRC] **例**.

主机发送:01 01 00 00 00 08 0B D7 设备返回: 01 01 01 FF 11 C8

此处返回的 FF,代表所有通道都是有效的.

## <span id="page-8-1"></span>外形尺寸

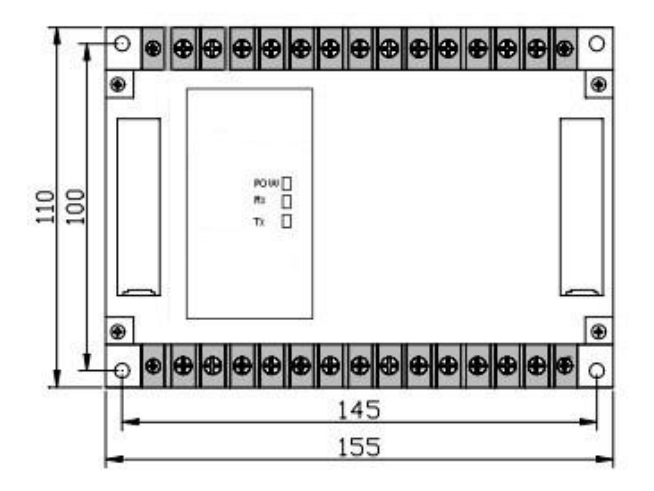

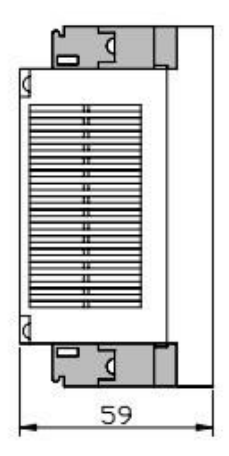

## <span id="page-8-2"></span>联系我们

# 深圳市浩渡科技有限公司

电话:0755-6660 9907

传真:0755-6160 5486

网址: http://www.haodukeji-rtd.com/

地址:深圳市龙岗区南联路36号